## 知 防火墙配置后无法ssh、telnet登录设备

[NAT](https://zhiliao.h3c.com/questions/catesDis/267) **[杨玉琦](https://zhiliao.h3c.com/User/other/82561)** 2022-03-28 发表

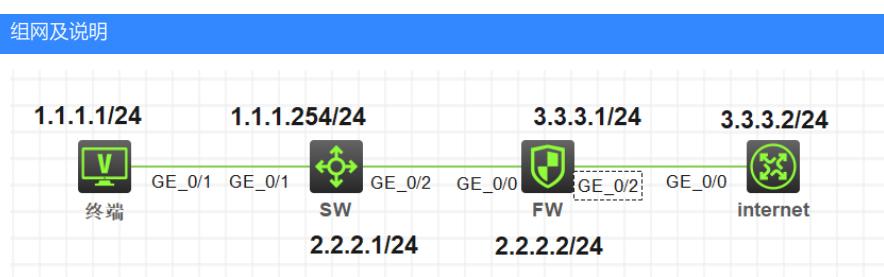

如上图组网,反馈远程登录设备配置后突然ssh中断,后无法远程登录设备,并且在SW上直连ping不 通。

问题描述

远程登录设备配置后突然ssh中断,后无法远程登录设备,并且在SW上直连ping不通。

过程分析

## **1、排查路径上设备路由是否正常**

通过dis ip routing-table x.x.x.x (目的地址) 来排查路径上路由是否正常, 排查后发现路由均存在

## **2、排查FW上安全策略以及安全域配置是否正常**

通过dis security-zone查看接口是否有划入安全域,通过dis security-policy ip查看是否存在终端所在安 全域到local的允许安全策略,排查后发现配置均正常

## **3、debug信息确认报文是否上到设备以及如何转发,查看会话看详细信息**

debug ip packet acl xx (acl写ping测试的终端源地址与设备上的目的地址) debug ip info acl xx debug security-policy packet ip acl xx //确认安全策略是否放行,避免其他未关注到策略导致报文被d eny debug aspf packet acl xx //确认是否为来回路径不一致导致丢包

排查后发现debug ip packet部分仅有入方向报文,此通过如下命令查看会话发现有回包的会话,但回 包会话中的destination变成了其他的地址,而不是1.1.1.1。 dis session table ipv4 source-ip 1.1.1.1 destination-ip 2.2.2.2 verbose

后详细了解故障前客户配置了全局nat,检查后发现全局nat中存在策略的匹配条件为any,动作为dnat 。因为匹配条件为any, 因此终端ping防火墙的报文被转换目的地址, 符合看会话中回包地址非1.1.1.1 的情况。

解决方法

删除匹配条件为any的全局nat策略后正常。